# **Veraview X800** Γρήγορος Οδηγός Ceph \* Μην παραλείψετε να διαβάσετε τις Οδηγίες Χρήσης πριν χρησιμοποιήσετε το Veraview X800.

## **Μετάδοση και προβολή εικόνας**

# **Αφαιρέστε τις ράβδους για τα αυτιά**

# **Έξοδος Ασθενούς**

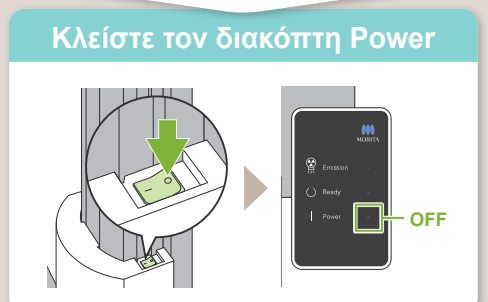

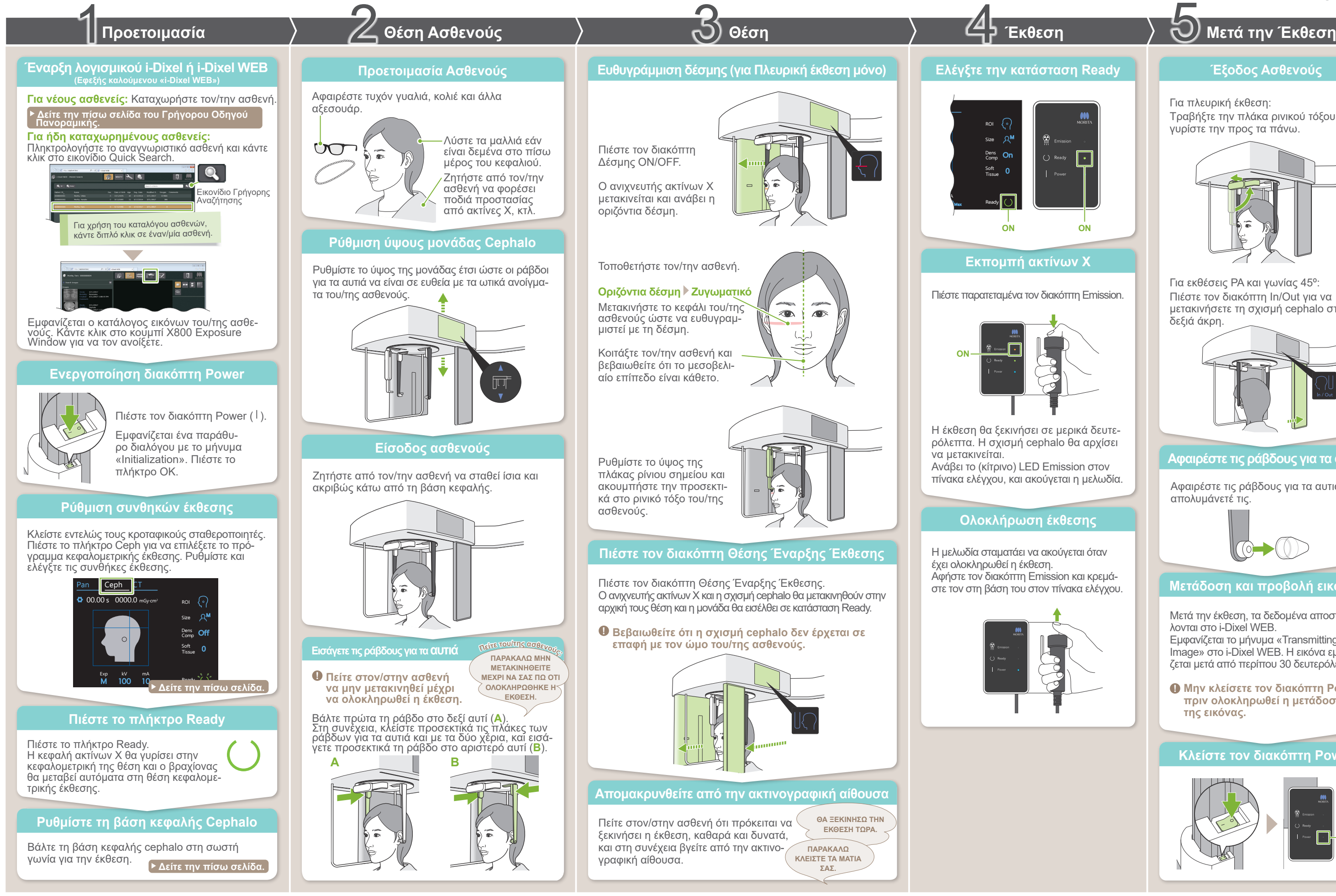

Μετά την έκθεση, τα δεδομένα αποστέλλονται στο i-Dixel WEB. Εμφανίζεται το μήνυμα «Transmitting Image» στο i-Dixel WEB. Η εικόνα εμφανίζεται μετά από περίπου 30 δευτερόλεπτα.

Αφαιρέστε τις ράβδους για τα αυτιά και απολυμάνετέ τις.

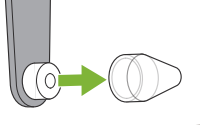

**! Μην κλείσετε τον διακόπτη Power πριν ολοκληρωθεί η μετάδοση της εικόνας.**

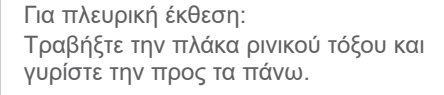

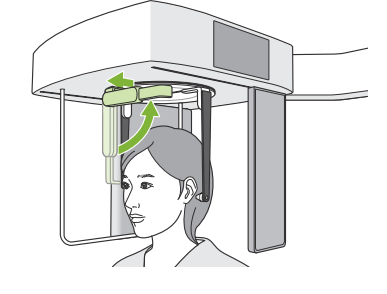

Για εκθέσεις PA και γωνίας 45º: Πιέστε τον διακόπτη In/Out για να μετακινήσετε τη σχισμή cephalo στη δεξιά άκρη.

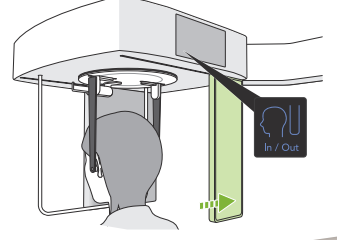

# **\* Μην παραλείψετε να διαβάσετε τις Οδηγίες Χρήσης πριν χρησιμοποιήσετε το Veraview X800.**

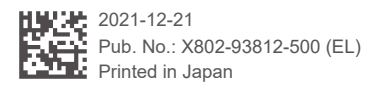

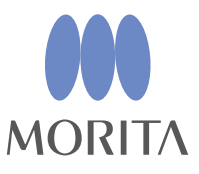

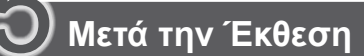

# **㇞ Συνθήκες έκθεσης ㇞Βάση κεφαλής κεφαλομετρικής λήψης**

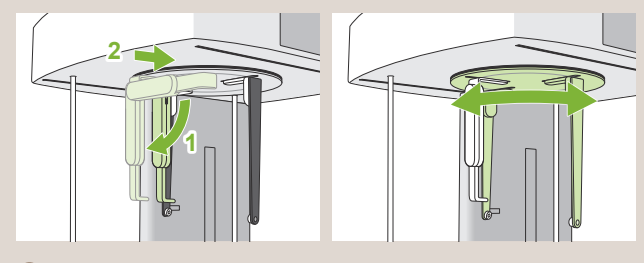

Κατά την περιστροφή της βάσης κεφαλής, κατεβάστε την πλάκα ρινικού σημείου προς τα κάτω και μετακινήστε την προς τα μέσα. Κρατήστε τις πλάκες ράβδων για τα αυτιά στις βάσεις τους, και περιστρέψτε προσεκτικά τη βάση κεφαλής.

\* Οι παραπάνω τιμές δίνονται κατ' εκτίμηση μόνο. Ο/Η οδοντίατρος θα πρέπει να κρίνει από τον σωματότυπο,

τη σκελετική δομή του/της ασθενούς κτλ.

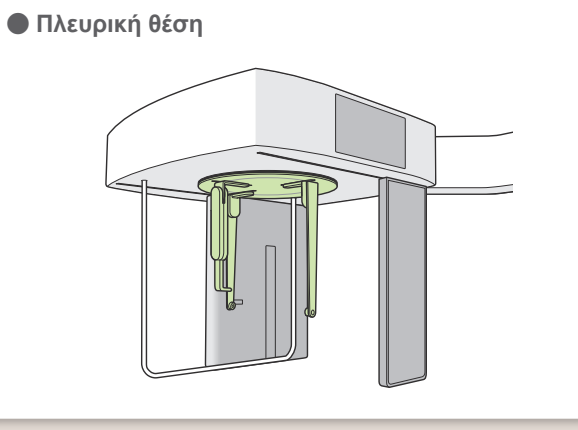

# **ⶤ Θέση PA**

**ⶤ Θέση γωνίας 45°**

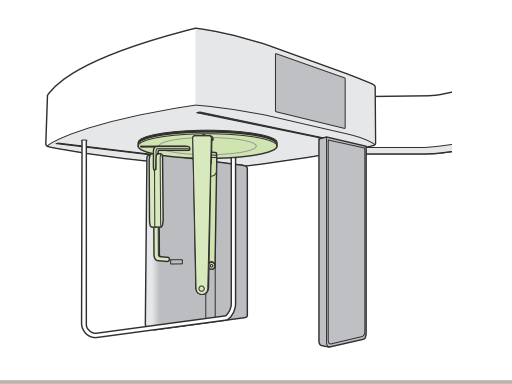

**Ρυθμίστε τη βάση όπως φαίνεται στην παραπάνω εικόνα. Εάν τραβήξετε την πλάκα ρίνιου σημείου προς τα έξω, μπορεί να προκληθεί ατύχημα.**

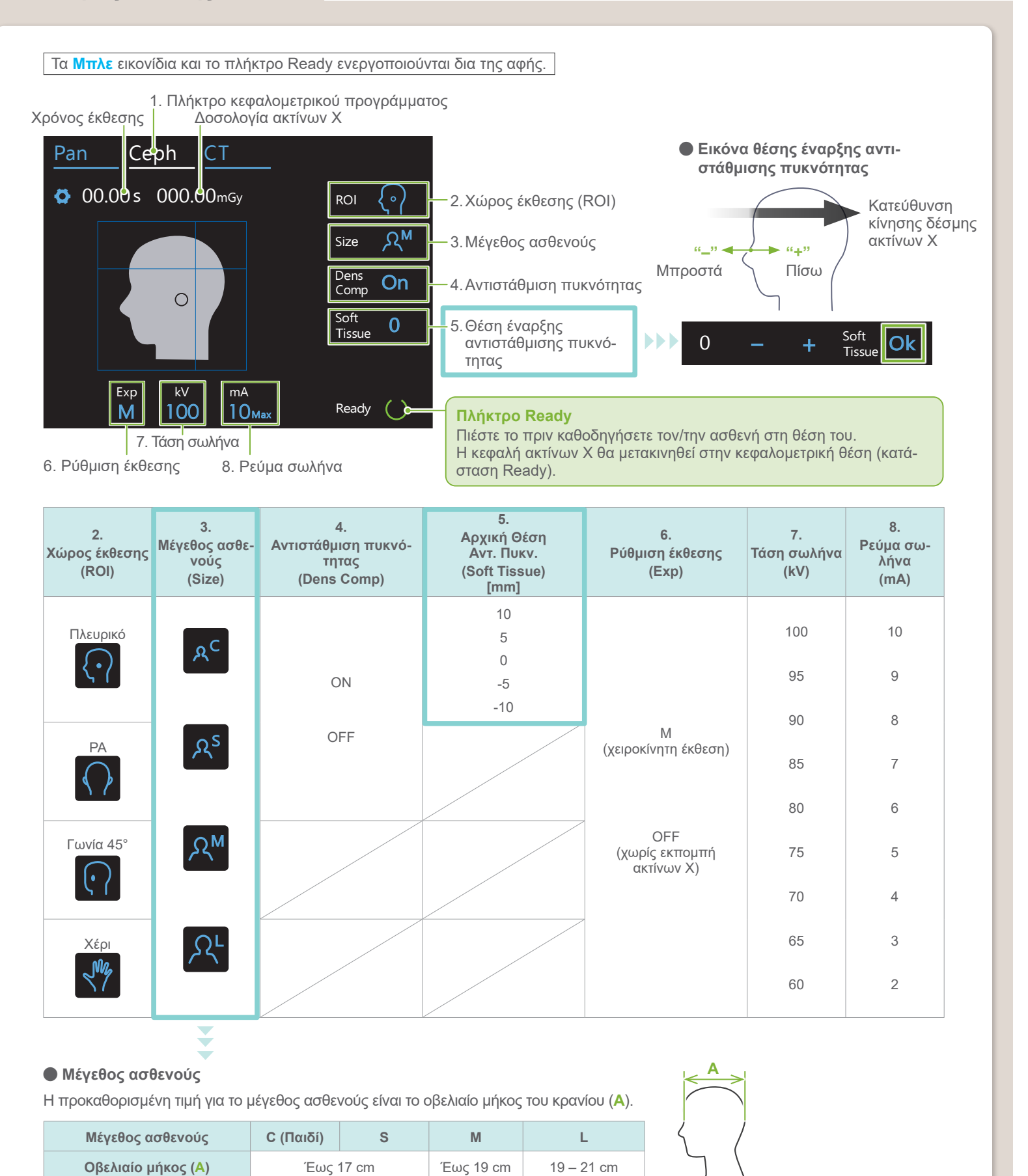

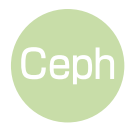